THE OHIO STATE UNIVERSITY

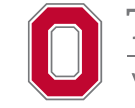

**VETERINARY MEDICAL CENTER** 

**Digital Cytology Service The Ohio State University Veterinary Medical Center Clinical Pathology Laboratory** 0044 Veterinary Medical Center 601 Vernon L. Tharp St. Columbus, OH 43210-1089 Phone: **614-292-7955**

# **Digital Cytology Service Submission Guidelines**

## **Quick Guide**

Please use this guide **after** you have already logged into our Core One portal for the first time and established your hospital/clinic email and password. **[Click here](https://vet.osu.edu/vmc/referring-vets/forms-and-information)** for instructions on how to access the online portal, if you have not done so previously.

- **1.** Use Google Chrome or Firefox to go to: **<https://ohio.labs.tracefirst.com>**
- **2.** Log in with your hospital/clinic email and password
- **3.** Click on **OSUVDL Portal User** link (in blue)
- **4.** Click on the **To Be Submitted** box with the blue + sign
- **5.** Begin typing OSU in the Receiving lab box and click on **OSU VMC Clinical Laboratories** from the options listed
- **6.** Click **Animal/Group** at the bottom left
	- Fill in the pet name (Last/First) in the **Number/ Name** box
	- Fill in **Species/Breed/Sex** (begin typing breed and options will populate)
	- Fill in **Age**
	- Fill in **Clinical History, Clinical Diagnosis, Relevant Treatment**
	- Click blue **Save** button in lower right
- **7.** Click **Add Specimen Type** to all **Animal/Groups** and add specimen details
	- Type Digital Image for **Specimen Type and Transport Medium**
	- Type DC. Digital Submission (Y2033) in **Request Tests** box. This will autofill once you start typing digital image
	- Click **Save**
- **8.** Select **Add/Manage Attachments** at the end of the light gray bar to add images
	- Choose **File**, upload image, preview image, go back to **Submission** and select **Save**
	- You will need to repeat these steps for every image you want to submit
	- There is a maximum of 15 images per case, and each site must be a separate submission
- **9.** Review submission information, make any corrections, then click **Complete Submission**

### **Additional Information and FAQs**

#### **Hours of Operation**

• Monday - Friday 8 a.m.  $-5$  p.m.

#### **Contact Information**

• For questions on submissions, please contact the Hematology Laboratory at **614-292-7955**.

#### **How do we submit sample requests?**

• Clinics should submit sample requests through the VMC CoreOne portal (**<https://ohio.labs.tracefirst.com>**). It can be set to send an email notification when results are ready.

#### **How and when will I receive results?**

• Turn-around time is 2 hours, Monday through Friday for samples submitted prior to 3 p.m., and by 10 a.m. on the next business day after a weekend or holiday; Results will be available through the Core One laboratory portal.

#### **What is the cost of digital cytology & how do we pay?**

- Cost =  $$40$  per site
- Your clinic's account will be invoiced by the Veterinary Medical Center.